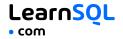

MySQL is a popular open-source relational database management system known for its ease of use and scalability. Sometimes, you will need a little help while working on a project. That's why we created this MySQL Cheat Sheet.

Instructions for installing MySQL are available at: <u>https://dev.mysql.com</u>

## CONTENTS

| CONNECTING TO A MYSQL SERVER        | 2  |
|-------------------------------------|----|
| CREATING AND DISPLAYING DATABASES   | 2  |
| CREATING TABLES                     | 3  |
| MODIFYING TABLES                    | 4  |
| QUERYING DATA                       | 5  |
| AGGREGATION AND GROUPING            | 6  |
| INSERTING, UPDATING & DELETING DATA | 7  |
| CASTING                             | 8  |
| TEXT FUNCTIONS                      | 9  |
| NUMERIC FUNCTIONS                   | 11 |
| NULL FUNCTIONS                      | 12 |
| DATE AND TIME                       | 13 |
| INTERVALS                           | 13 |
| WHAT TIME IS IT?                    | 14 |
| CREATING TIME VALUES                | 14 |
| EXTRACTING PARTS OF DATES           | 15 |
| DATE ARITHMETICS                    | 15 |
|                                     |    |

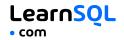

## **CONNECTING TO A MYSQL SERVER**

Connect to a MySQL server with a username and a password using the mysql command-line client.

MySQL will prompt for the password:

mysql -u [username] -p

To connect to a specific database on a MySQL server using a username and a password:

mysql -u [username] -p [database]

To export data using the mysqldump tool:

mysqldump -u [username] -p \

[database] > data\_backup.sql

To exit the client: quit or exit

For a full list of commands: help

## **CREATING AND DISPLAYING**

## DATABASES

To create a database: CREATE DATABASE zoo;

To list all the databases on the server: SHOW DATABASES;

To use a specified database: USE zoo;

To delete a specified database: DROP DATABASE zoo;

To list all tables in the database: SHOW TABLES;

To get information about a specified table: DESCRIBE animal; It outputs column names, data types, default values, and more about the table.

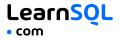

## **CREATING TABLES**

```
To create a table:
CREATE TABLE habitat (
   id INT,
   name VARCHAR(64)
);
```

Use AUTO\_INCREMENT to increment the ID automatically with each new record. An AUTO\_INCREMENT column must be defined as a primary or unique key:

```
CREATE TABLE habitat (
   id INT PRIMARY KEY AUTO_INCREMENT,
   name VARCHAR(64)
);
```

```
To create a table with a foreign key:
CREATE TABLE animal (
    id INT PRIMARY KEY AUTO_INCREMENT,
    name VARCHAR(64),
    species VARCHAR(64),
    age INT,
    habitat_id INT,
    FOREIGN KEY (habitat_id)
        REFERENCES habitat(id)
);
```

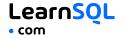

### **MODIFYING TABLES**

Use the ALTER TABLE statement to modify the table structure.

To change a table name: ALTER TABLE animal RENAME pet;

To add a column to the table: ALTER TABLE animal ADD COLUMN name VARCHAR(64);

To change a column name: ALTER TABLE animal RENAME COLUMN id TO identifier;

To change a column data type: ALTER TABLE animal MODIFY COLUMN name VARCHAR(128);

To delete a column: ALTER TABLE animal DROP COLUMN name;

To delete a table: DROP TABLE animal;

This Cheat Sheet was prepared by <u>LearnSQL.com</u> as a part of its SQL training program. Check out other <u>SQL Cheat Sheets</u>.

LearnSQL.com is owned by Vertabelo SA | vertabelo.com | CC BY-NC-ND Vertabelo SA

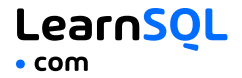

## **QUERYING DATA**

To select data from a table, use the SELECT command. An example of a single-table query: SELECT species, AVG(age) AS average\_age FROM animal WHERE id != 3 GROUP BY species HAVING AVG(age) > 3 ORDER BY AVG(age) DESC;

```
An example of a multiple-table query:
SELECT city.name, country.name
FROM city
[INNER | LEFT | RIGHT] JOIN country
ON city.country_id = country.id;
```

```
Use +, -, *, / to do some basic math.
To get the number of seconds in a week:
SELECT 60 * 60 * 24 * 7; -- result: 604800
```

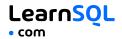

## **AGGREGATION AND GROUPING**

- AVG (expr) average value of expr for the group.
- COUNT (expr) count of expr values within the group.
- MAX (expr) maximum value of expr values within the group.
- MIN (expr) minimum value of expr values within the group.
- SUM (expr) sum of expr values within the group.

To count the rows in the table: SELECT COUNT(\*) FROM animal;

To count the non-NULL values in a column: SELECT COUNT (name) FROM animal;

To count unique values in a column: SELECT COUNT(DISTINCT name) FROM animal;

#### **GROUP BY**

To count the animals by species: SELECT species, COUNT(id) FROM animal GROUP BY species;

```
To get the average, minimum, and maximum ages by habitat:

SELECT habitat_id, AVG(age),

MIN(age), MAX(age)

FROM animal

GROUP BY habitat_id;
```

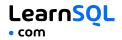

## **INSERTING DATA**

```
To insert data into a table, use the INSERT command:
INSERT INTO habitat VALUES
(1, 'River'),
(2, 'Forest');
```

You may specify the columns in which the data is added. The remaining columns are filled with default values or NULLs. INSERT INTO habitat (name) VALUES ('Savanna');

### **UPDATING DATA**

```
To update the data in a table, use the UPDATE command:

UPDATE animal

SET

species = 'Duck',

name = 'Quack'

WHERE id = 2;
```

### **DELETING DATA**

```
To delete data from a table, use the DELETE command:
DELETE FROM animal
WHERE id = 1;
```

This deletes all rows satisfying the WHERE condition. To delete all data from a table, use the TRUNCATE TABLE statement: TRUNCATE TABLE animal;

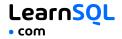

### CASTING

From time to time, you need to change the type of a value. Use the CAST() function to do this. In MySQL, you can cast to these data types: CHAR NCHAR BINARY DATE DATETIME DECIMAL DOUBLE FLOAT REAL SIGNED UNSIGNED TIME YEAR JSON spatial\_type

To get a number as a signed integer: SELECT CAST(1234.567 AS signed); -- result: 1235

To change a column type to double: SELECT CAST(column AS double);

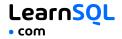

## **TEXT FUNCTIONS**

#### **FILTERING THE OUTPUT**

To fetch the city names that are not Berlin: SELECT name FROM city WHERE name != 'Berlin';

#### **TEXT OPERATORS**

To fetch the city names that start with a 'P' or end with an 's': SELECT name FROM city WHERE name LIKE 'P%' OR name LIKE '%s';

To fetch the city names that start with any letter followed by 'ublin' (like Dublin in Ireland or Lublin in Poland):

SELECT name FROM city WHERE name LIKE '\_ublin';

#### CONCATENATION

```
Use the CONCAT() function to concatenate two strings:
SELECT CONCAT('Hi ', 'there!');
-- result: Hi there!
```

If any of the string is NULL, the result is NULL: SELECT CONCAT(Great ', 'day', NULL); -- result: NULL

MySQL allows specifying a separating character (separator) using the CONCAT\_WS() function. The separator is placed between the concatenated values:

```
SELECT CONCAT_WS(' ', 1, 'Olivier', 'Norris'); --
result: 1 Olivier Norris
```

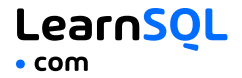

#### **OTHER USEFUL TEXT FUNCTIONS**

To get the count of characters in a string: SELECT LENGTH('LearnSQL.com'); -- result: 12

To convert all letters to lowercase: SELECT LOWER('LEARNSQL.COM'); -- result: learnsql.com

To convert all letters to uppercase: SELECT UPPER('LearnSQL.com'); -- result: LEARNSQL.COM

To get just a part of a string: SELECT SUBSTRING('LearnSQL.com', 9); -- result: .com SELECT SUBSTRING('LearnSQL.com', 1, 5); -- result: Learn

```
To replace a part of a string:
SELECT REPLACE('LearnSQL.com', 'SQL', 'Python');
-- result: LearnPython.com
```

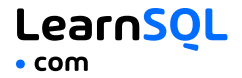

## **NUMERIC FUNCTIONS**

To get the remainder of a division: SELECT MOD(13, 2); -- result: 1

To round a number to its nearest integer: SELECT ROUND(1234.56789); -- result: 1235

To round a number to three decimal places: SELECT ROUND(1234.56789, 3); -- result: 1234.568

To round a number up: SELECT CEIL(13.1); -- result: 14 SELECT CEIL(-13.9); -- result: -13

The CEIL (  $x\,)\,$  function returns the smallest integer not less than x. To round the number down:

SELECT FLOOR(13.8); -- result: 13
SELECT FLOOR(-13.2); -- result: -14

The FLOOR(x) function returns the greatest integer not greater than x. To round towards 0 irrespective of the sign of a number: SELECT TRUNCATE(13.56, 0); -- result: 13

```
SELECT TRUNCATE(-13.56, 1); -- result: -13.5
```

```
To get the absolute value of a number:
SELECT ABS(-12); -- result: 12
```

```
To get the square root of a number:
SELECT SQRT(9); -- result: 3
```

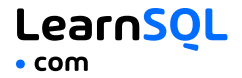

## **USEFUL NULL FUNCTIONS**

To fetch the names of the cities whose rating values are not missing: SELECT name FROM city WHERE rating IS NOT NULL;

#### COALESCE(x, y, ...)

To replace NULL in a query with something meaningful: SELECT domain, COALESCE(domain, 'domain missing') FROM contacts; The COALESCE() function takes any number of arguments and returns the value of the first argument that is not NULL.

#### NULLIF(x, y)

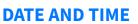

There are 5 main time-related types in MySQL: DATE TIME DATETIME TIMESTAMP YEAR

DATE – stores the year, month, and day in the YYYY-MM-DD format.

TIME - stores the hours, minutes, and seconds in the HH: MM: SS format.

LearnSOL

o com

**DATETIME** – stores the date and time in the YYYY–MM–DD HH:MM:SS format. The supported range is '1000–01–01 00:00:00' to '9999–12–31 23:59:59'.

**TIMESTAMP** – stores the date and time. The range is '1970-01-01 00:00:01' UTC to '2038-01-19 03:14:07' UTC. MySQL converts TIMESTAMP values from the current time zone to UTC for storage, and back from UTC to the current time zone for retrieval.

YEAR - stores the year in the YYYY format.

#### **INTERVALS**

An interval is the duration between two points in time. To define an interval: **INTERVAL 1 DAY** This syntax consists of the INTERVAL keyword, a value, and a time part keyword (YEAR, QUARTER, MONTH, WEEK, DAY, HOUR, MINUTE, SECOND, MICROSECOND).

```
You may combine different INTERVALs using the + or - operator:

INTERVAL 1 YEAR + INTERVAL 3 MONTH

You may also use the standard SQL syntax:

INTERVAL '1-3' YEAR_MONTH

-- 1 year and 3 months

INTERVAL '3-12' HOUR_MINUTE

-- 3 hours 12 minutes
```

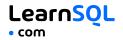

#### WHAT TIME IS IT?

To answer this question, use:

- CURRENT\_TIME or CURTIME to get the current time.
- CURRENT\_DATE or CURDATE to get the current date.
- NOW() or CURRENT\_TIMESTAMP to get the current timestamp with both of the above.

#### **CREATING VALUES**

To create a date, time, or datetime, write the value as a string and cast it to the proper type.

```
SELECT CAST('2021-12-31' AS date),
CAST('15:31' AS time),
CAST('2021-12-31 23:59:29' AS datetime);
```

You may skip casting in simple conditions; the database knows what you mean.

```
SELECT airline, flight_no, departure_time
FROM airport_schedule
WHERE departure_time < '12:00';</pre>
```

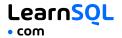

#### **EXTRACTING PARTS OF DATES**

To extract a part of a date, use the functions YEAR, MONTH, WEEK, DAY, HOUR, and so on. SELECT YEAR(CAST('2021-12-31' AS date)); -- result: 2021 SELECT MONTH(CAST('2021-12-31' AS date)); -- result: 12 SELECT DAY(CAST('2021-12-31' AS date)); -- result: 31

#### **DATE ARITHMETICS**

```
To add or subtract an interval from a DATE, use the ADDDATE() function:

ADDDATE('2021-10-31', INTERVAL 2 MONTH);

-- result: '2021-12-31'

ADDDATE('2014-04-05', INTERVAL -3 DAY);

-- result: '2014-04-02'
```

To add or subtract an interval from a TIMESTAMP or DATETIME, use the TIMESTAMPADD() function:

```
TIMESTAMPADD(MONTH, 2,
 '2014-06-10 07:55:00');
-- result: '2014-08-10 07:55:00'
TIMESTAMPADD(MONTH, -2,
 '2014-06-10 07:55:00');
-- result: '2014-04-10 07:55:00'
```

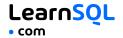

To add or subtract TIME from a DATETIME, use the ADDTIME() function: ADDTIME('2018-02-12 10:20:24', '12:43:02'); -- result: '2018-02-12 23:03:26' ADDTIME('2018-02-12 10:20:24', '-12:43:02'); -- result: '2018-02-11 21:37:22'

To find the difference between two dates, use the DATEDIFF() function: DATEDIFF('2015-01-01', '2014-01-02'); -- result: 364

To find the difference between two times, use the TIMEDIFF() function: SELECT TIMEDIFF('09:30:00', '07:55:00'); -- result: '01:35:00'

To find the difference between two datetimes (in a given unit of time), use the TIMESTAMPDIFF() function. Here's an example with the difference given in weeks:

```
SELECT TIMESTAMPDIFF(
    WEEK, '2018-02-26', '2018-03-21'
); -- result: 3
```

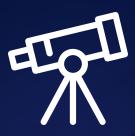

# <u>Learn it all at LearnSQL.com</u>

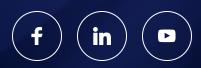

LearnSQL.com is owned by Vertabelo SA | vertabelo.com | CC BY-NC-ND Vertabelo SA